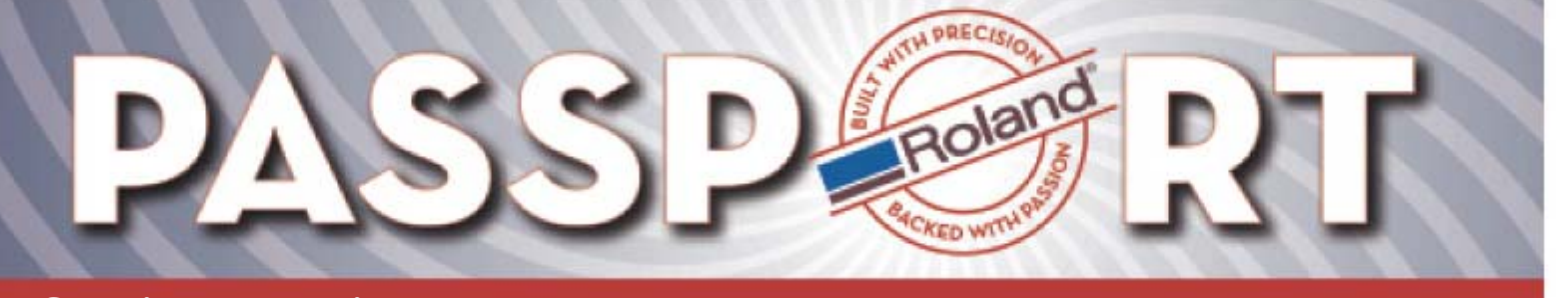

**Service Bulletin** 6/26/2006

**SC-545EXW Setup Guide** 

**Bulletin No: SC545EXW Setup Guide\_1.pdf Model: SC-545EXW Author: Jack Pozorski**

The purpose of this document is to explain the printer configuration and setup procedures involved when using the Eco-Sol White Ink system with the Roland SC-545EX printer/cutter.

**Note**: These steps cover setup of new SC-545 printer/cutters. Printers that have been previously inked can not be used as a white ink device.

## **Requirements:**

- SC-545EX
- Roland VersaWorks 1.3.1 or higher
- Most current Proll firmware
- BENES Online Dryer (recommended)

## **Setup Procedures:**

- Physical setup of unit is the same as standard SC-545EX
- Install the most current firmware
- Start up the printer in service mode
- Navigate to [Service Menu] **>** [System Switch] menu
	- $\triangleright$  Change page 7 bit 8 to [1]

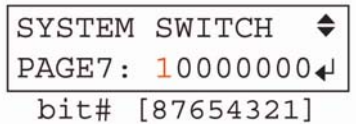

- Restart the printer in user mode
- Select CMYKWW as the ink type and fill ink as prompted
	- $\triangleright$  White Cartridges should be inserted into the LCLM bays
	- $\triangleright$  Shake or agitate the white cartridges before installation
- Perform head calibrations according to normal procedures
- Set [PreFeed] to ENABLED this ensures proper registration
- Set [Edge Detection] to DISABLED this disables the paper edge sensors for using clear media
- Install and update Roland VersaWorks with current profiles

For workflow instructions, please refer to the White Ink Workflow document which can be found on the support section of the [Roland DGA website](http://www.rolanddga.com/support/).

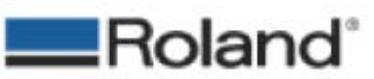

Roland DGA Service Dept. SC545EXW Setup Guide\_1.pdf Rev.1 Page 1 of 1